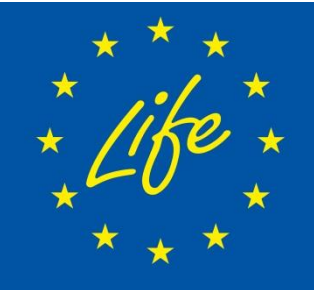

'NADIA" Noise Abatement Demonstrative and Innovative Actions and information to the public "NADIA" *Noise Abatement Demonstrative and Innovative Actions and information to the public*

**Progetto LIFE 09 ENV/IT/102** 

Progetto LIFE 09 ENV/IT/102

# **MILESTONE 1**

"Data quality and quantity with regard to models specifications"

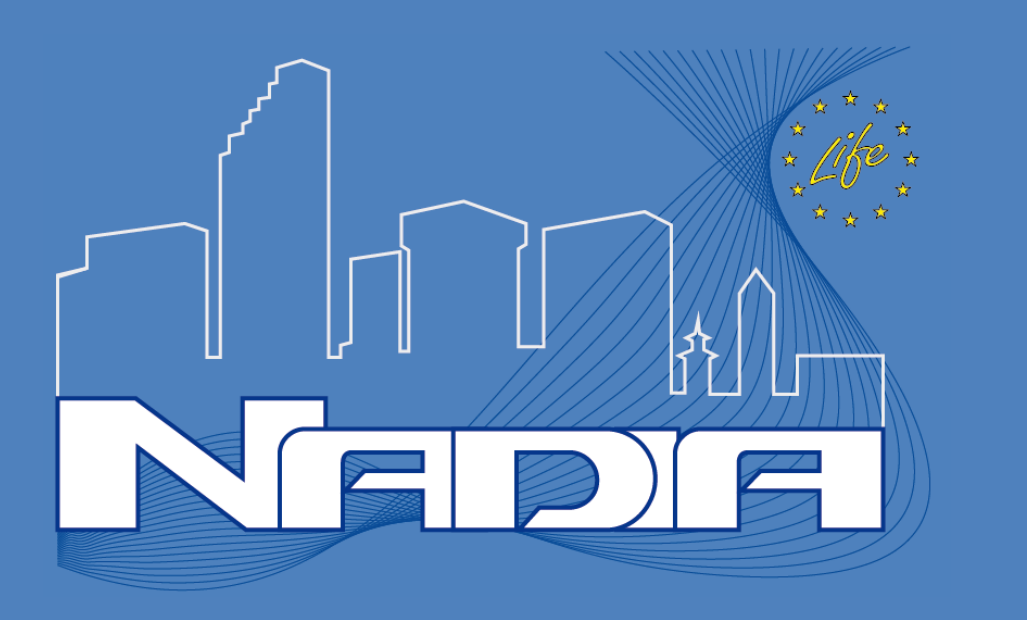

# Sommario

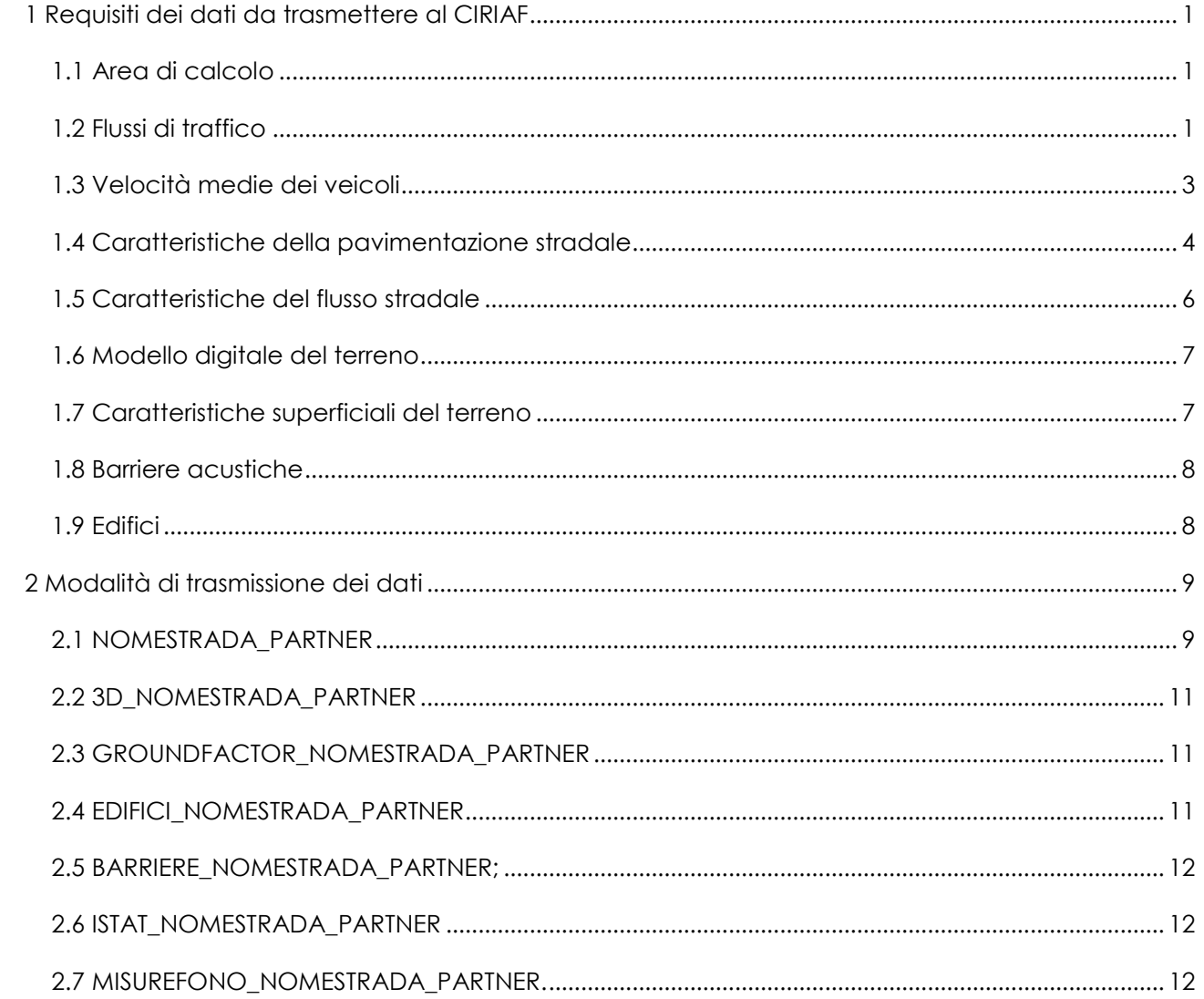

# <span id="page-2-0"></span>**1 Requisiti dei dati da trasmettere al CIRIAF**

## <span id="page-2-1"></span>**1.1 Area di calcolo**

#### *Comune di Vicenza*

Le aree sono state indicate in allegato ad un documento di risposta alle osservazioni della commissione.

*Provincia di Genova e Savona*

Le aree di calcolo saranno individuate da CIRAF sulle infrastrutture di trasporto indicate dalle due provincie.

Ad oggi sono state indicate al CIRIAF tre possibili infrastrutture di trasporto per provincia:

- SP1 Aurelia (PROVGE);
- SP 333 Uscio (PROVGE);
- SP 225 Fontanabuona (PROVGE);
- SP 28bis del Col di Nava (PROVSV);
- SP 29 del Col di Cadibona (PROVSV);
- SP 334 di Sassello(PROVSV).

Nella definizione delle aree di calcolo saranno rispettate le prescrizioni del modello di calcolo NMPB–Routes 96 (Nouvelle Methode de Prevision de Bruit) che ha una validità massima entro 800m dalla sorgente stradale.

## <span id="page-2-2"></span>**1.2 Flussi di traffico**

#### *Per ogni partner del progetto*

Valori dei flussi di traffico medi orari (veicoli/ora) delle infrastrutture da mappare differenziati per periodi *day, evening e night*, per ogni corsia di marcia. Tali informazioni, se possibile dovrebbero essere calcolati da (in ordine di priorità):

- 1. Misure settimanali;
- 2. Misure giornaliere;
- 3. Software per la simulazione dei flussi di traffico (solo per COMVI; in questo caso si dovrà fornire una stima dell'approssimazione legata a tale procedura).

Nel caso si abbiano a disposizione i dati riferiti al periodo diurno (06-22) effettuare la seguente approssimazione:

- Flusso complessivo day=14/16 flusso complessivo diurno
- Flusso complessivo evening=2/16 flusso complessivo diurno

Se si hanno invece a disposizione dati riferiti a:

- 1. Giornalieri (o settimanali) globali;
- 2. Riferiti all'ora di punta.

Sarà necessario utilizzare relazioni empiriche per stimare i corrispondenti valori *day, evening e night* (l'accuratezza è decrescente nel passaggio da 1 a 2).

#### **Esempio 1**

*Dati Disponibili - veicoli transitati in una settimana=70.000 veicoli:*

- Veicoli transitati nel giorno medio = 70.000/7=10.000 veicoli/giorno
- $\bullet$  Veicoli transitati nel periodo day 70% del totale = 0,7\*10.000 = 7.000 veicoli/(day)
- Veicoli/h nel periodo day =  $7.000/16 = 437.5$  v/h e analogamente nei periodi evening (20%) totale) e night (10% totale)

-----------------------------------------------------------------------------------------------------------------------------------------------

-----------------------------------------------------------------------------------------------------------------------------------------------

#### **Esempio 2**

*Dati Disponibili - Flusso veicolare riferito all'ora di punta (Qpicco)= 1.000 veicoli/orapicco:*

Uso della tabella a pag. 15 GPG 2007

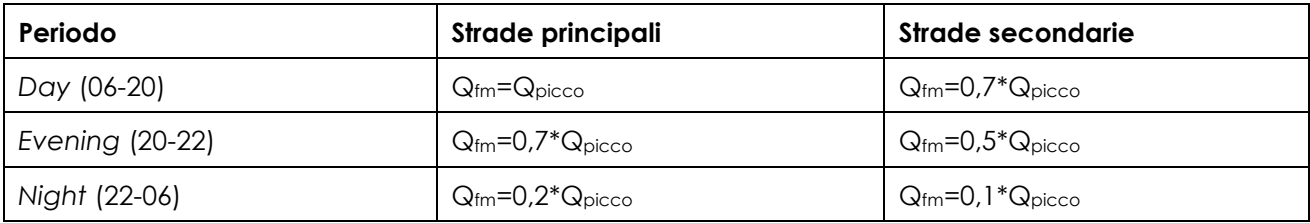

Nella tabella sono descritte le relazioni empiriche necessarie per il calcolo del flusso veicolare medio Qfm a partire dalla misura del flusso veicolare riferito al'ora di punta in funzione del tipo di strada. Nell'esempio in questione essendo 1.000 il valore di Qpicco si avrà:

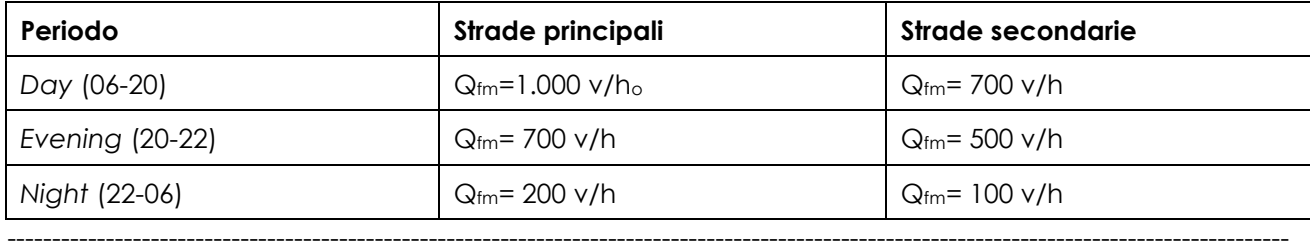

In caso di assenza completa di dati, è consigliabile utilizzare le procedure descritte nel toolkit 2.5 del WG-AEN 2007, qui riportate in forma sintetica in ordine di priorità:

- A. Nelle strade individuate da PROVGE e PROVSV è necessario eseguire le misure di traffico veicolare mancanti per ogni corsia di marcia;
- B. Effettuare una classificazione delle strade ed eseguire rilievi di flusso di traffico allo scopo di definire tale parametro per ognuna delle categorie individuate (errore previsto 2 dB);
- C. Usare valori dei flussi di traffico ufficiali per la tipologia di strada analizzata (errore previsto 4 dB);
- D. Usare valori di default (errore previsto 4 dB).

Le informazioni relative al traffico veicolare medio dovranno essere inviate al CIRIAF differenziate in due diverse categorie di veicoli: leggeri(inferiore a 3,5 tonnellate) e pesanti (superiore a 3,5tonn). In conclusione per ogni tratto di strada simulato dovrà essere compilata la tabella seguente per ogni corsia di marcia:

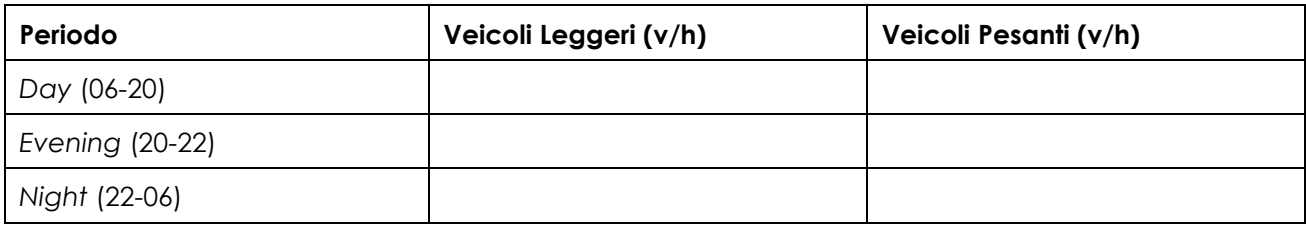

# <span id="page-4-0"></span>**1.3 Velocità medie dei veicoli**

#### *Per ogni partner del progetto*

Valori dei flussi di traffico medi orari (veicoli/ora) delle infrastrutture da mappare differenziati per periodi *day, evening* e *night*, per ogni corsia di marcia. Tali informazioni, se possibile dovrebbero essere calcolati da (in ordine di priorità):

- 1. Misure settimanali;
- 2. Misure giornaliere.

Nel caso in cui siano disponibili solo rilievi nel periodo diurno, tale valore dovrà essere considerato sia per il periodo *day* che per l'*evening*, mentre per il *night*/notturno dovrà essere considerato il limite di velocità.

In caso di assenza completa di dati, è consigliabile utilizzare le procedure descritte nel toolkit 3.5 del WG-AEN 2007, qui riportate in forma sintetica in ordine di priorità:

- A. Nelle strade individuate da PROVGE e PROVSV è necessario eseguire le misure della velocità medie dei veicoli nelle sezioni in cui tale dato risulti mancante;
- B. Calcolo dei tempi di percorrenza fra due sezioni della strada di cui è nota la distanza;
- C. Determinare una velocità media guidando un'autovettura in condizione di traffico standard (errore previsto 1 dB);
- D. Usare i limiti di velocità (errore previsto 2 dB);
- E. Effettuare una classificazione delle strade ed eseguire rilievi della velocità media dei veicoli allo scopo di definire tale parametro per ognuna delle categorie individuate (errore previsto 2 dB).

Le informazioni relative alla velocità media dovranno essere inviate al CIRIAF differenziate in due diverse categorie di veicoli: leggeri (inferiore a 3,5 tonnellate) e pesanti (superiore a 3,5tonn).

In conclusione per ogni tratto di strada simulato dovrà essere compilata la tabella seguente per ogni corsia di marcia:

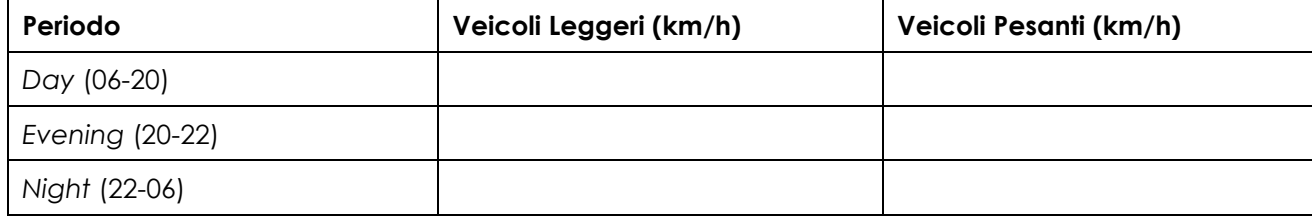

# <span id="page-5-0"></span>**1.4 Caratteristiche della pavimentazione stradale**

## *Per ogni partner del progetto*

Il dato che deve essere inviato al CIRIAF consiste in una correzione, in dB, che può essere positiva o negativa. L'entità della correzione dipende dalle caratteristiche del tratto di strada in esame e deve essere ricavato, in ordine di preferenza, da una delle tre tabelle seguenti. Ogni partner dovrà scegliere come riferimento una sola tabella fra quelle proposte.

**Tabella 1**: Correzioni consigliate da GPG 2007 nel toolkit 5.2, definite in funzione di proprietà fisiche: dimensione degli inerti, porosità e tipo di pavimentazione (asfalto, calcestruzzo, ecc.)

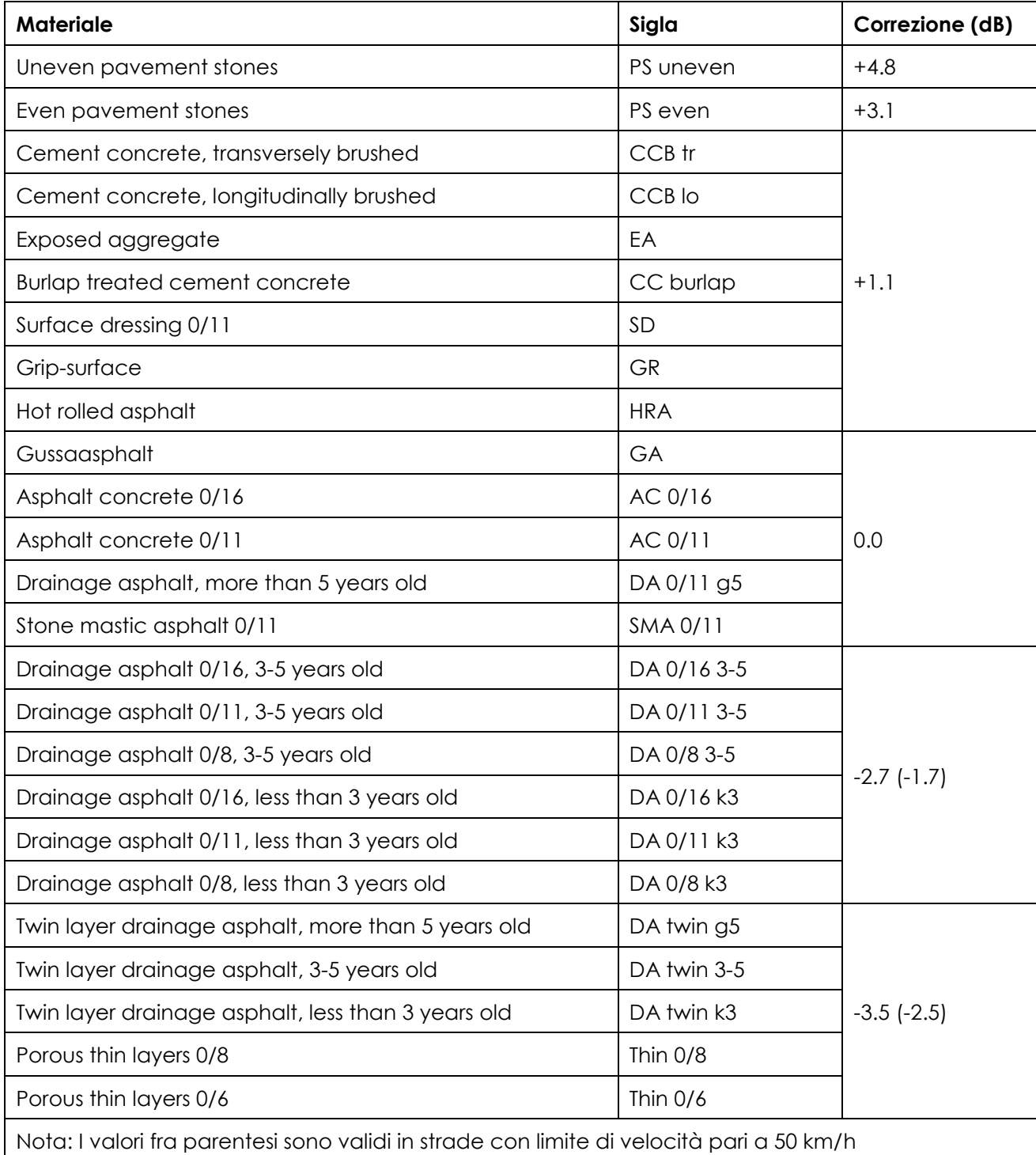

**Tabella 2**: Correzioni consigliate da GPG 2007 nel toolkit 5.3, definite attraverso sopralluoghi.

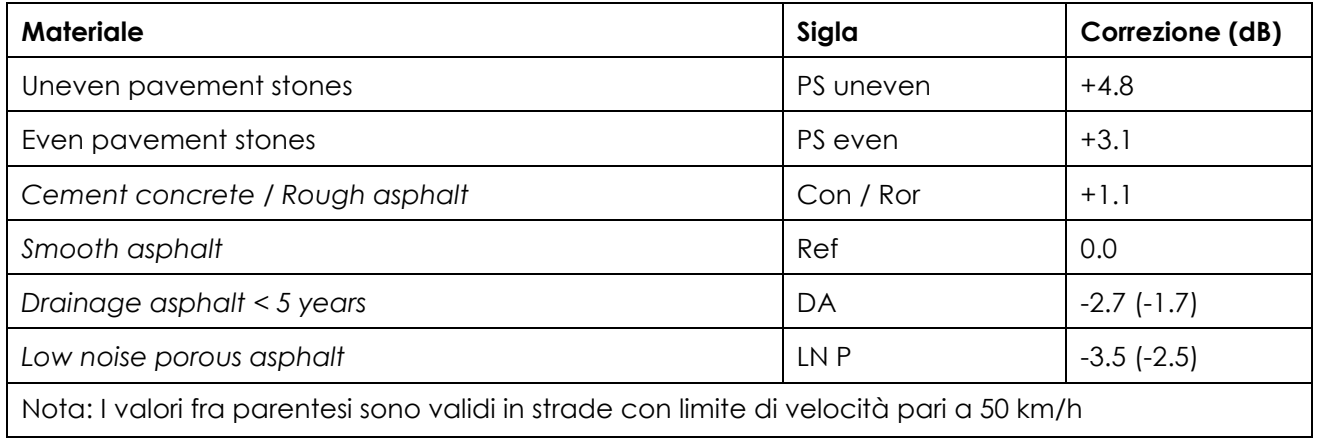

#### **Tabella 3**: Correzioni consigliate dal modello NMPB

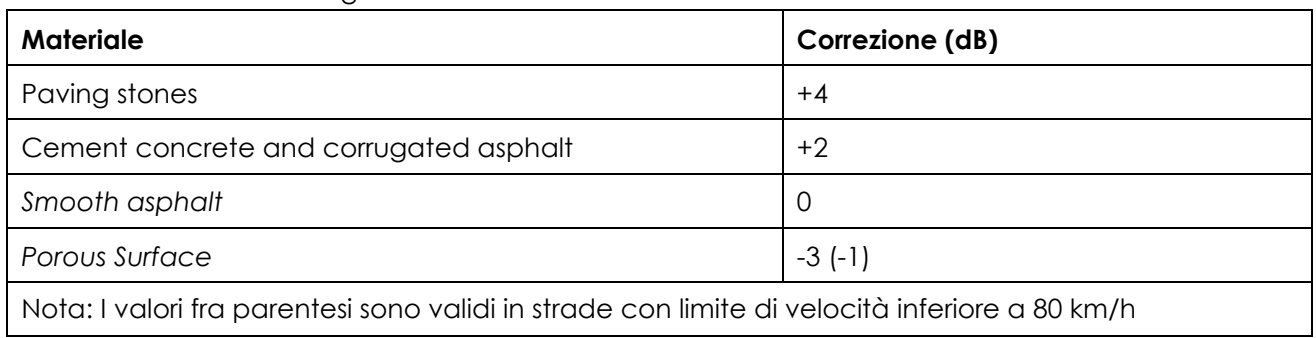

# <span id="page-7-0"></span>**1.5 Caratteristiche del flusso stradale**

## *Per ogni partner del progetto*

Le procedure individuate dalla GPG 2007 per quanto riguarda la definizione delle caratteristica del flusso di traffico in prossimità di intersezioni stradali sono particolarmente complesse. L'applicazione di tale metodologia nelle linee guida è limitata agli incroci dotati di impianti semaforici, ma è preferibili estenderla a tutte le tipologie di intersezioni stradali, rotatorie comprese.

La procedura che garantisce l'accuratezza migliore è la seguente:

- 1. Si separano le corsie di marcia di ogni strada;
- 2. Si definisce il flusso di traffico come accelerato al tratto di strada uscente dall'incrocio per una distanza (in metri) pari a 2\*V (con V velocità media del flusso veicolare leggero nel periodo day espressa in km/h);
- 3. Si definisce il flusso di traffico come decelerato al tratto di strada entrante nell'incrocio per una distanza (in metri) pari a 3\*V (con V velocità media del flusso veicolare leggero nel periodo day espressa in km/h).

Un esempio della modalità con cui deve essere seguita tale distinzione della tipologia del flusso di traffico è rappresentata in figura 1.

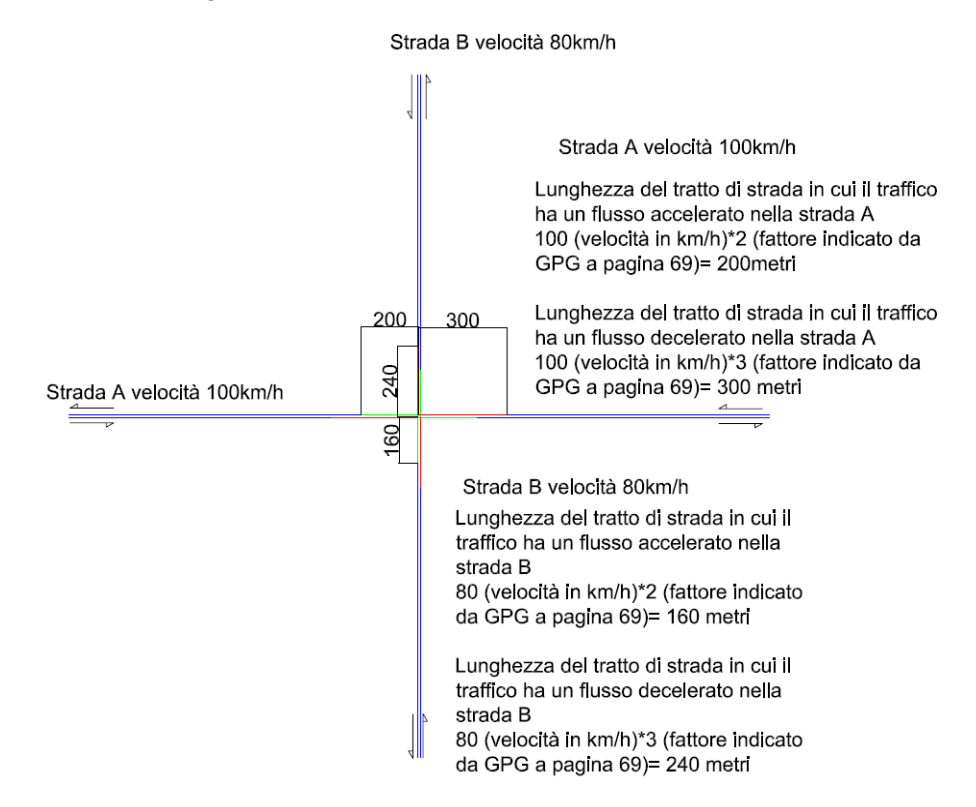

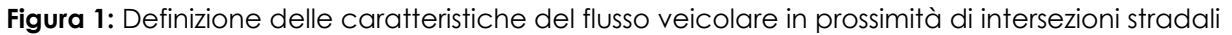

Tale approccio costituirà il riferimento delle mappature strategiche delle infrastrutture di trasporto individuate da PROVGE e PROVSV.

Nel caso in cui tale struttura sia di impossibile applicazione nelle mappature acustiche nelle aree individuate da COMVI le soluzioni alternative potrebbero essere le seguenti (in ordine di priorità):

- A. Individuazione e caratterizzazione delle intersezioni stradali interessate da flussi veicolari significativi; ad es. effettuare la procedura precedentemente descritta solo negli incroci in cui in almeno una strada si registra un flusso di traffico superiore ad una determinata soglia (ad es. 500 v/h);
- B. Caratterizzazione delle sole intersezioni stradali interessate da impianto semaforico; anche in questo caso potrebbe essere applicato il criterio della soglia.

# <span id="page-8-0"></span>**1.6 Modello digitale del terreno**

#### *Per tutti i partner del progetto*

La realizzazione del DGM sarà eseguita da CIRIAF attraverso l'elaborazione di informazioni digitali tridimensionali quali curve di livello e punti quotati. Le curve di livello hanno una maggiore utilità in territori collinari o montuosi; al contrario nelle pianure sono preferibili i punti quotati.

L'affidabilità di tali informazioni è fra i maggiori responsabili del buon esito della valutazione dell'indicatore popolazione esposta a rumore.

Al fine di evitare perdita di accuratezza in fase di elaborazione dei dati è opportuno che qualsiasi informazione tridimensionale sia definita nel sistema di coordinate piane GAUSS-BOAGA.

Se disponibili, i partner dovranno inviare a CIRIAF l'andamento tridimensionale delle mezzerie delle corsie stradali. Devono essere specificati anche i tratti di strada in rilevato, in trincea, nei viadotti o all'interno di gallerie.

## <span id="page-8-1"></span>**1.7 Caratteristiche superficiali del terreno**

#### Per tutti i partner del progetto

I partner dovranno suddividere il proprio territorio nelle seguenti categorie:

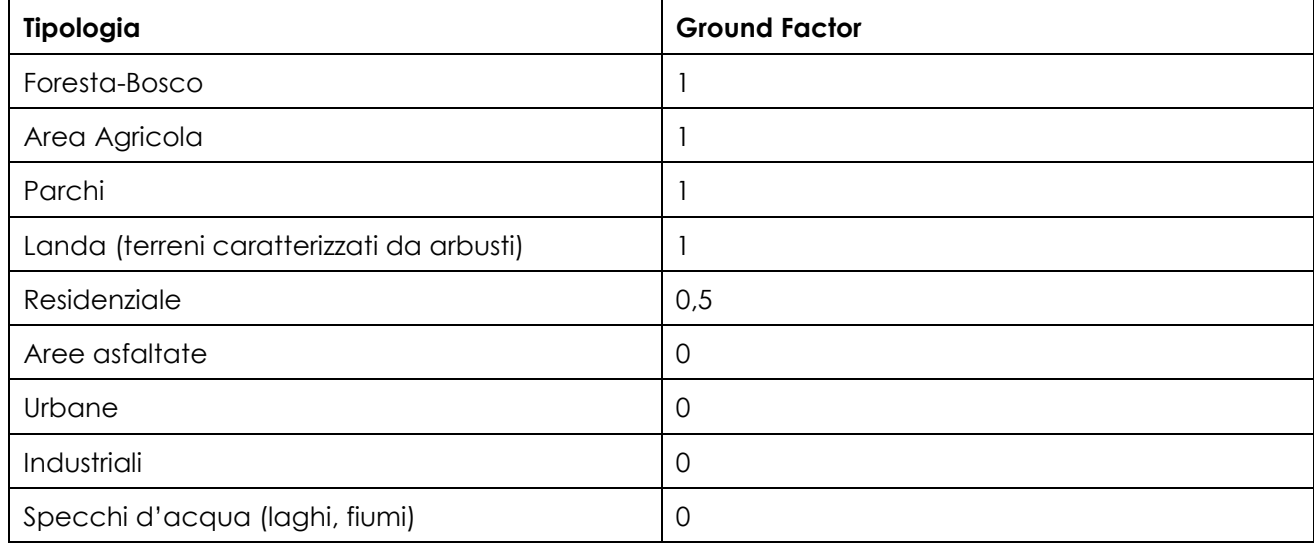

Nel caso in cui a partner risulti non tecnicamente fattibile la suddivisione del territorio in tali classi si dovrà suddividere il territorio secondo la seguente classificazione:

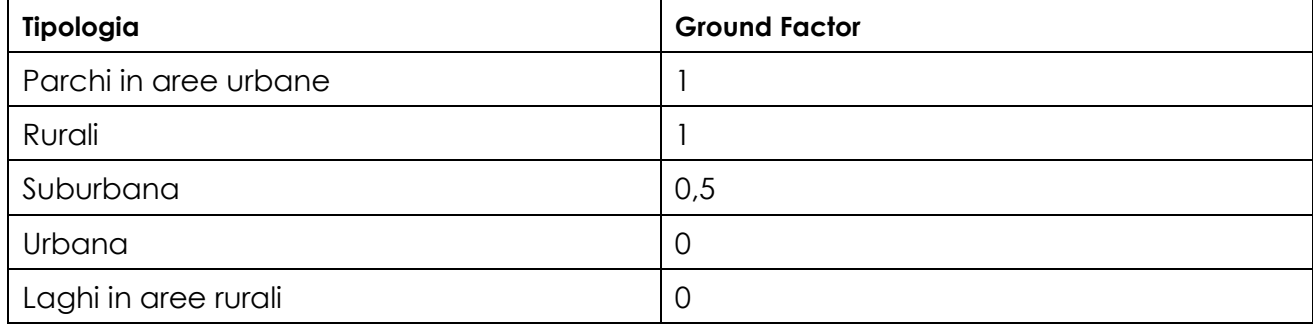

## <span id="page-9-0"></span>**1.8 Barriere acustiche**

#### *Per tutti i partner del progetto*

Le barriere acustiche e/o qualsiasi altro sistema per il contenimento della propagazione del rumore emesso dalle sorgenti stradali in esame dovranno essere inserite all'interno della modellazione acustica. A tale scopo i partner avranno il compito di fornire al CIRIAF la posizione, l'estensione, l'altezza e l'andamento del coefficiente di assorbimento dei pannelli in bande di ottava o di terzi d'ottava.

## <span id="page-9-1"></span>**1.9 Edifici**

#### *Per tutti i partner del progetto:*

La condizione ideale consiste nella trasmissione al CIRIAF di uno shapefile in cui sia nota sia l'altezza che la popolazione residente in ogni edificio. Nei casi in cui non si abbiano a disposizione tali informazioni è sufficiente effettuare una delle seguenti procedure, elencate in ordine di priorità:

- 1. Ricavare le altezze di ogni singolo edificio attraverso sopralluoghi o l'analisi di foto satellitari (es. consultare Bing Maps, Google Street View ecc.);
- 2. Trasmettere le coordinate tridimensionali delle coperture degli edifici; nelle Carte Tecniche Regionale (CTR) gli edifici sono rappresentati da poligono quotati i cui vertici hanno la quota della copertura. Estrapolando tali superfici a terra all'interno del software di simulazione acustica, è possibile determinare una stima delle altezza degli edifici;
- 3. Suddividere il territorio in aree omogenee altezza degli edifici; ad ogni struttura presente all'interno di tale area sarà assegnata l'altezza corrispondente. Al fine di non deteriorare eccessivamente la procedura di valutazione di popolazione esposta si consiglia di individuare comunque eventuali edifici anomali (ad es. se all'interno di un area contraddistinta da edifici di tre piani è presente un condominio di 6 o più piani è il caso di classificarlo a parte.

<span id="page-10-0"></span>I partner partecipanti al progetto dovranno inviare al CIRIAF file preferibilmente in shapefile contenenti le informazioni elencate nel capitolo 1. Ogni partner dovrà inviare a CIRIAF 7 documenti:

- 1. NOMESTRADA PARTNER (ad es. SP333 PROVGE, mentre per gli agglomerati è sufficiente STRADE\_COMVI);
- 2. 3D\_NOMESTRADA\_PARTNER (ad es. 3D\_SP333\_PROVGE, mentre per gli agglomerati è sufficiente 3D\_STRADE\_COMVI);
- 3. GROUNDFACTOR\_NOMESTRADA\_PARTNER;
- 4. EDIFICI NOMESTRADA PARTNER;
- 5. BARRIERE\_NOMESTRADA\_PARTNER;
- 6. ISTAT\_NOMESTRADA\_PARTNER;
- 7. MISUREFONO\_NOMESTRADA\_PARTNER.

Le istruzioni relative alla compilazione dei documenti precedenti sono descritte nei capitoli successivi.

## <span id="page-10-1"></span>**2.1 NOMESTRADA\_PARTNER**

#### *Per il Comune di Vicenza*

**Alternativa 1):** Inviare uno shapefile in formato GIS contenente gli assi tridimensionali delle corsie delle strade presenti all'interno dell'area di calcolo individuata. Ad ogni corsia dovranno essere assegnati i seguenti attributi

- Nome della strada/via [attributo NOME];
- Larghezza della corsia in metri [attributo LARCOR]
- Flussi orari dei veicoli leggeri riferiti ai periodi day (06-20), evening (20-22) e night (22-06) [attributi FLD, FLE, FLN];
- Flussi orari dei veicoli pesanti riferiti ai periodi day (06-20), evening (20-22) e night (22-06) [attributi FPD, FPE, FPN];
- Velocità medie dei veicoli leggeri riferiti ai periodi day (06-20), evening (20-22) e night (22- 06) [attributi VLD, VLE, VLN];
- Flussi orari dei veicoli pesanti riferiti ai periodi day (06-20), evening (20-22) e night (22-06) [attributi VPE, VPN];
- Caratteristiche della pavimentazione delle infrastrutture [attributi CORRPAV, va inserito il valore della correzione così come ricavato dalle tabelle 1, 2 e 3];
- Caratteristiche del flusso stradale [attributi TIPFLUXD, TIPFLUXE, TIPLUXN; 0 se stazionario, 2 se decelerato, 3 se accelerato].

L'assegnazione degli attributi va effettuata nel rispetto delle disposizioni elencate nei capitoli precedenti. In particolare si ricorda come in presenza delle intersezioni stradali gli assi stradali dovrebbero essere suddivisi al fine di separare i tratti aventi un flusso di traffico stazionario, da quelli aventi un flusso di traffico accelerato e decelerato (presenza di intersezioni stradali).

In allegato alla presente documentazione troverete un esempio di come lo shapefile dovrebbe essere inviato al CIRIAF (ALLEGATO 1). Se possibile inserire all'interno dei file trasmessi gli attributi non citati nell'elenco puntato precedente, ma presenti nell'allegato 1 così come sono stati compilati nell'allegato 1.

**Alternativa 2):** Inviare un file in formato dxf contenente assi tridimensionali della corsie delle strade presenti nell'area oggetto di analisi. Ad ogni asse dovrà essere associato un testo che consenta il riconoscimento della sorgente stradale. L'organizzazione dei layer all'interno del file in dxf deve essere funzionale ad una rapida assegnazione degli attributi all'interno del software di simulazione acustica a disposizione del CIRIAF. A tale scopo è consigliabile inserire all'interno di un unico layer tutti gli assi stradali aventi la medesima correzione relativa alla pavimentazione stradale e la stessa tipologia di flusso di traffico. Un esempio di un file compilato nel rispetto di tale modalità è trasmesso in allegato (ALLEGATO 2).

A tale documento dovrà essere allegata una tabella contenente le informazioni relative a flussi e velocità medie differenziate per tipologia di veicolo (tab.4). I significati delle sigle sono stati definiti *nell'alternativa 1.*

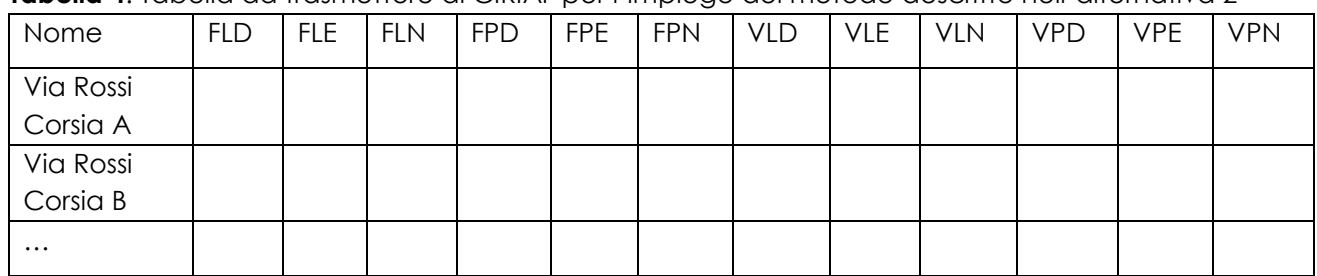

**Tabella 4**: Tabella da trasmettere al CIRIAF per l'impiego del metodo descritto nell'alternativa 2

#### *Per le Province di Genova e Savona*

Inviare uno shapefile in formato GIS contenente gli assi tridimensionali delle corsie della strada individuata da PROVGE e PROVSV ed oggetto di analisi. Per ogni sorgente da analizzare dovrà essere inviato un file differente.

Ad ogni corsia dovranno essere assegnati i seguenti attributi

- Nome della strada/via [attributo NOME];
- Larghezza della corsia in metri [attributo LARCOR]
- Flussi orari dei veicoli leggeri riferiti ai periodi day (06-20), evening (20-22) e night (22-06) [attributi FLD, FLE, FLN];
- Flussi orari dei veicoli pesanti riferiti ai periodi day (06-20), evening (20-22) e night (22-06) [attributi FPD, FPE, FPN];
- Velocità medie dei veicoli leggeri riferiti ai periodi day (06-20), evening (20-22) e night (22- 06) [attributi VLD, VLE, VLN];
- Flussi orari dei veicoli pesanti riferiti ai periodi day (06-20), evening (20-22) e night (22-06) [attributi VPE, VPN];
- Caratteristiche della pavimentazione delle infrastrutture [attributi CORRPAV, va inserito il valore della correzione così come ricavato dalle tabelle 1, 2 e 3];
- Caratteristiche del flusso stradale [attributi TIPFLUXD, TIPFLUXE, TIPLUXN; 0 se stazionario, 2 se decelerato, 3 se accelerato].

L'assegnazione degli attributi va effettuata nel rispetto delle disposizioni elencate nei capitoli precedenti. In particolare si ricorda come in presenza delle intersezioni stradali gli assi stradali dovrebbero essere suddivisi al fine di separare i tratti aventi un flusso di traffico stazionario, da quelli aventi un flusso di traffico accelerato e decelerato (presenza di intersezioni stradali).

In allegato alla presente documentazione troverete un esempio di come lo shapefile dovrebbe essere inviato al CIRIAF (ALLEGATO 1).

Se possibile inserire all'interno dei file trasmessi gli attributi non citati nell'elenco puntato precedente, ma presenti nell'allegato 1 così come sono stati compilati nell'allegato 1.

# <span id="page-12-0"></span>**2.2 3D\_NOMESTRADA\_PARTNER**

#### *Per tutti i partner del progetto*

All'interno di tale file devono essere inserite tutte le informazioni necessarie per la realizzazione del modello digitale del terreno, come:

- Punti Quotati;
- Curve di livello:
- Assi 3D di strade e ferrovie evidenziandone i tratti in rilevato, trincea, viadotti e all'interno di gallerie.

Il file può essere spedito indifferentemente in dxf o in un formato shapefile.

## <span id="page-12-1"></span>**2.3 GROUNDFACTOR\_NOMESTRADA\_PARTNER**

#### *Per tutti i partner del progetto*

All'interno di tale file deve essere inserita la ripartizione del territorio in aree di utilizzo nel rispetto delle indicazioni contenute nel capitolo 1.7. Tale documento dovrà essere inviato sottoforma di shapefile e ad ogni area dovrà essere associato l'attributo GF, corrispondente al numero definito come Ground Factor nelle tabelle del capitolo 1.7.

## <span id="page-12-2"></span>**2.4 EDIFICI\_NOMESTRADA\_PARTNER**

#### *Per tutti i partner del progetto*

All'interno di tale file devono essere inserite le informazioni relative agli edifici presenti all'interno delle aree da mappare.

**Alternativa 1):** Shapefile contenente gli edifici ad ognuno dei quali devono essere assegnati i seguenti attributi: TIPO (Residenziale o non residenziale), H (altezza edificio), NPIANI (numero dei piani ad uso residenziale), POP (popolazione residente all'interno dell'edificio).

**Alternativa 2):** Shapefile contenente gli edifici ad ognuno dei quali devono essere assegnati i seguenti attributi: TIPO (Residenziale o non residenziale), H (altezza edificio), NPIANI (numero dei piani ad uso residenziale).

Alternativa 3): Shapefile contenente gli edifici ad ognuno dei quali devono essere assegnati i seguenti attributi: TIPO (Residenziale o non residenziale), H (altezza edificio).

**Alternativa 4):** File in dxf con all'interno gli edifici definiti attraverso le coordinate tridimensionali dei vertici delle loro coperture. Gli edifici devono essere ripartiti in due layer: EDRES e ALTRI. Nel primo layer devono essere inserite le strutture ad uso residenziale.

**Alternativa 5):** Nei casi in cui si ritenga che le quote delle coperture degli edifici non siano affidabili il partner dovrà assegnare ad ogni edificio un altezza standard in funzione della procedura 3 del capitolo Edifici. A tale scopo si dovrà inviare un file in shapefile nel quale ad ogni edificio sono assegnati gli attributi: TIPO (Residenziale o non Residenziale), HSTIMA (pari al numero dei piani assegnato all'edificio moltiplicato per 3 metri).

## <span id="page-13-0"></span>**2.5 BARRIERE\_NOMESTRADA\_PARTNER;**

#### *Per tutti i partner del progetto*

**Alternativa 1)** Shapefile contenente lo sviluppo lineare delle barrere acustiche presenti a cui devono essere assegnati gli attributi HBARR (altezza della barriera) e CASS (coefficiente di di assorbimento dei pannelli in bande di ottava o di terzi d'ottava).

**Alternativa 2)** File in dxf contenete solo lo sviluppo lineare delle barriere eventualmente presenti. In allegato a tale documentazione dovranno essere inviate le informazioni necessarie alla caratterizzazione acustica della barriera elencate nel capitolo 1.8.

## <span id="page-13-1"></span>**2.6 ISTAT\_NOMESTRADA\_PARTNER**

#### *Per tutti i partner del progetto*

Shapefile contenente le sezioni di censimento ISTAT a cui devono essere assegnati gli attributi NOMESEZ (Numero identificativo della sezione di censimento ISTAT) e POPSEZ (Popolazione residente all'interno della sezione, dato estraibile dal Censimento Nazionale ISTAT del 2001).

## <span id="page-13-2"></span>**2.7 MISUREFONO\_NOMESTRADA\_PARTNER.**

#### *Per tutti i partner del progetto*

**Alternativa 1)** Shapefile contenente i punti in cui sono state effettuate misure fonometriche di durata almeno settimanale. Ad ogni punto devono essere assegnati gli attributi IDPOINT (Nome identificativo del punto di misura, ad es. Via Garibaldi 1), LEQD (Livello acustico equivalente riferito al periodo *Diurno* 06-22), LEQN (Livello acustico equivalente riferito al periodo *Notturno/Night* 22- 06), LEQDAY (Livello acustico equivalente riferito al periodo *Day* 06-20), LEQEV (Livello acustico equivalente riferito al periodo *Evening* 20-22) e LDEN (Livello relativo ai periodi *Day, Evening* e *Night*). Se non si hanno a disposizione alcuni indicatori è sufficiente inserire la dicitura ND nell'attributo corrispondente.

**Alternativa 2)** File in dxf contenente la posizione dei punti in cui è stata eseguita una misura fonometrica settimanale. Accanto ad ogni punto deve essere presente un numero o un codice identificativo che ne consenta l'individuazione. In allegato deve essere trasmessa la documentazione relativa ai risultati delle misure eseguite.